## **Die Veränderungsmitteilung einfach erklärt**

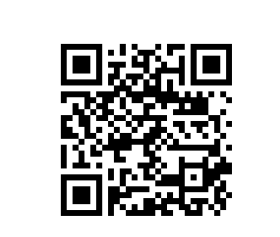

jobcenter.digital/veraenderungsmitteilung

**1)** Besuchen Sie **unsere Webseite** oder scannen Sie den QR-Code, um eine Veränderungsmitteilung zu senden.

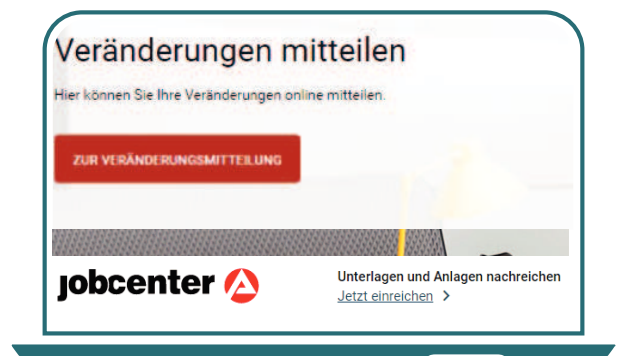

**2)** Nach Eingabe Ihrer **Benutzerdaten**, können Sie auf dieser Seite mit Klick auf **"Zur Veränderungsmitteilung"**  starten.

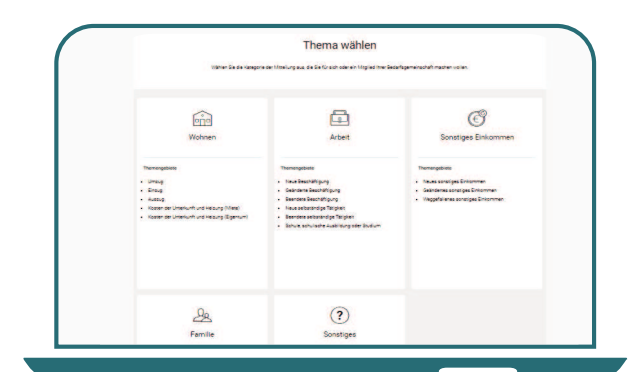

**3)** Als erster Schritt erfolgt die **Themenauswahl** zu Ihrer Veränderung.

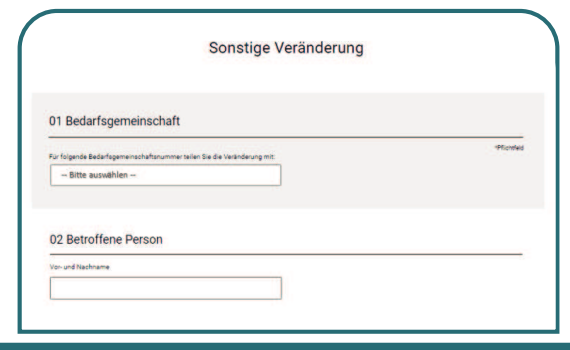

**4)** Nach Auswahl einer Veränderung können Sie diese nun **Schritt-für-Schritt** erfassen.

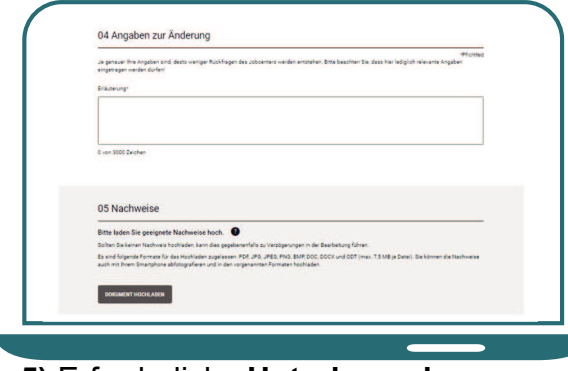

**5)** Erforderliche **Unterlagen bzw. Nachweise** können direkt mit hochgeladen werden.

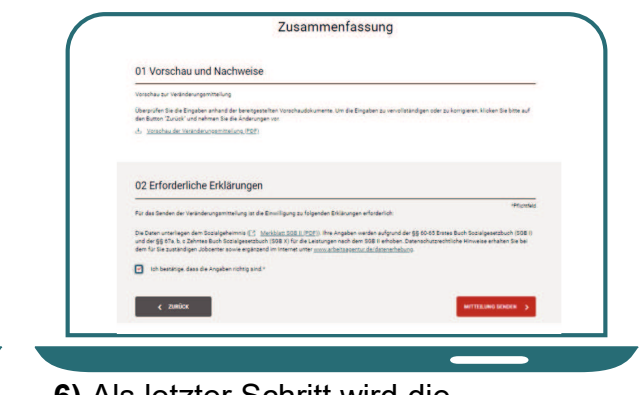

**6)** Als letzter Schritt wird die erforderliche Kenntnisnahme und Einwilligung bestätigt. Die Veränderungsmitteilung wird mit Klick auf **"Mitteilung senden"**  abgeschlossen.